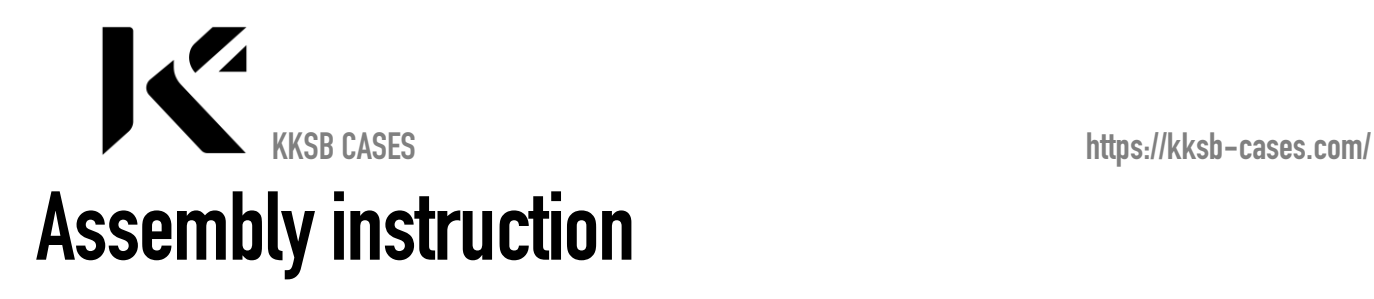

**How to assemble KKSB N2+ Case & How to connect a push-button for the N2+ board**

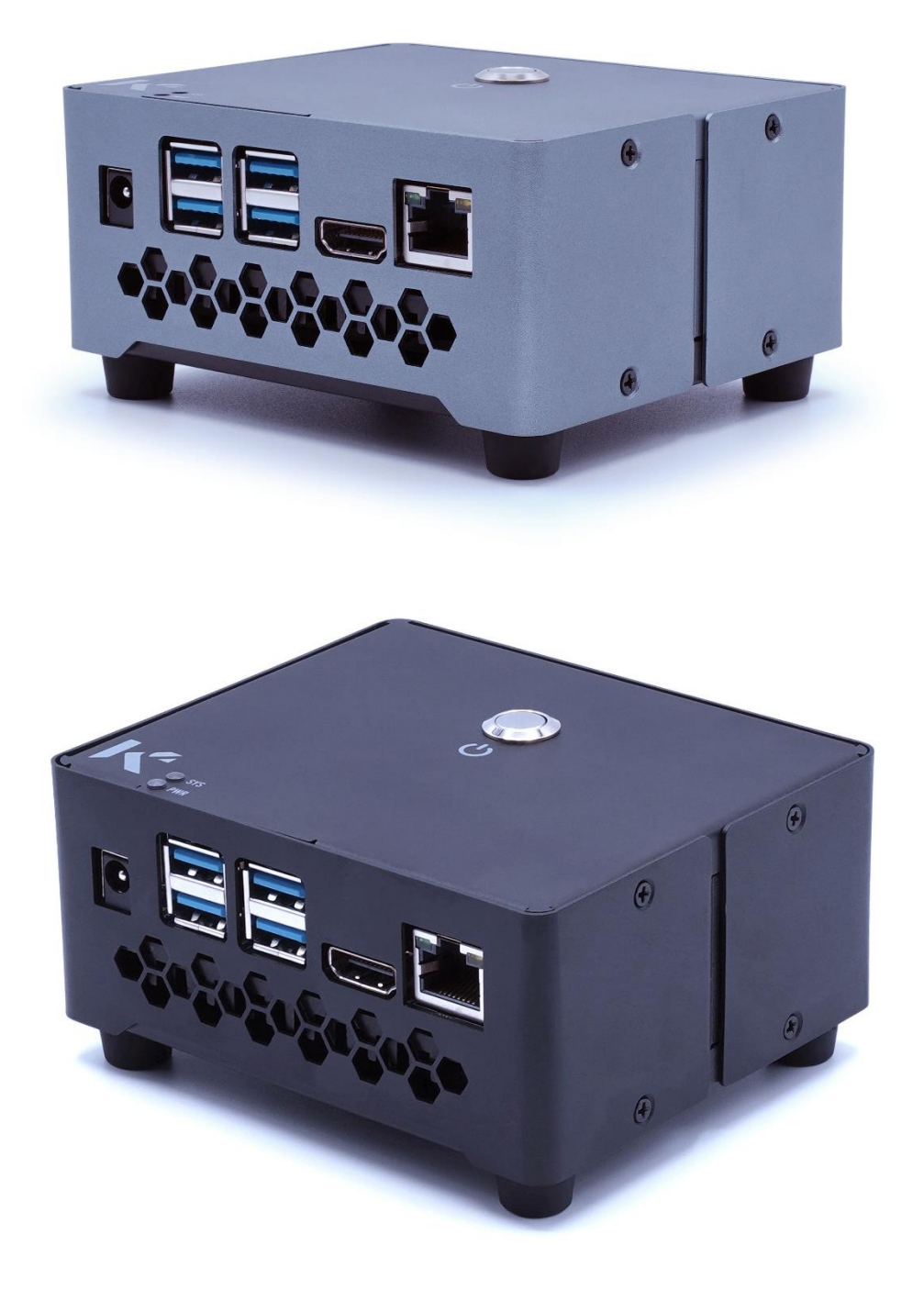

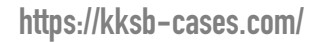

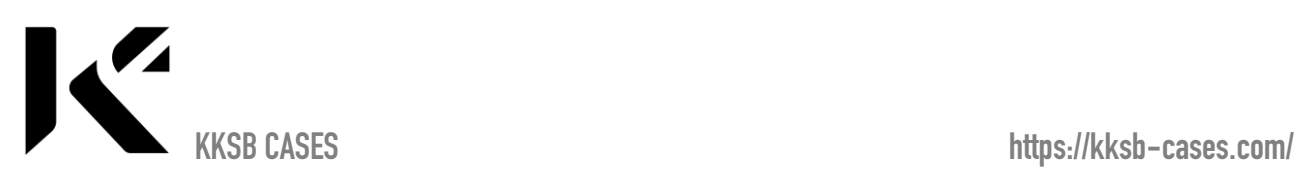

1. Put the fan on the heatsink and align it with the 4 threaded holes on the heatsink

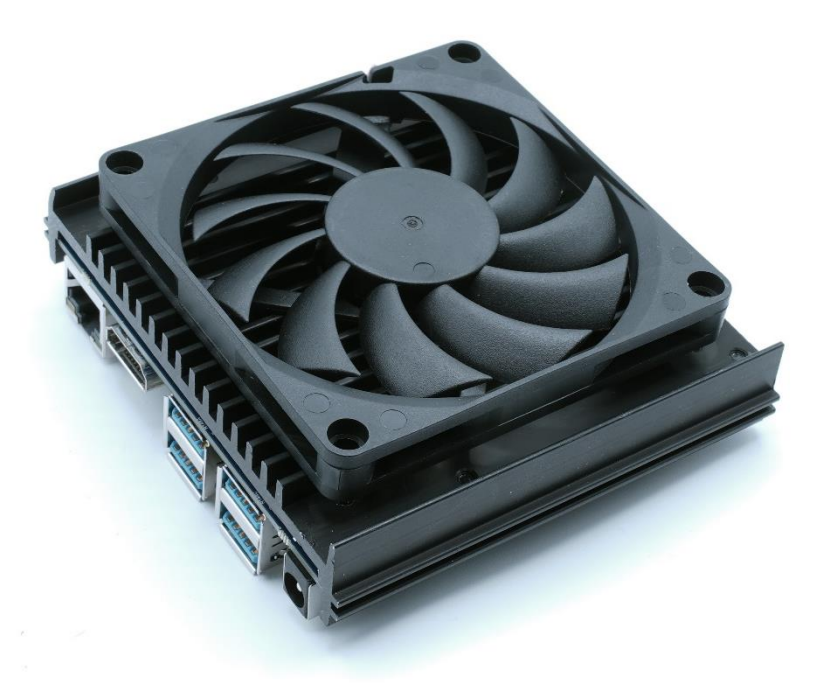

**2. Put the washers on top of the fan**

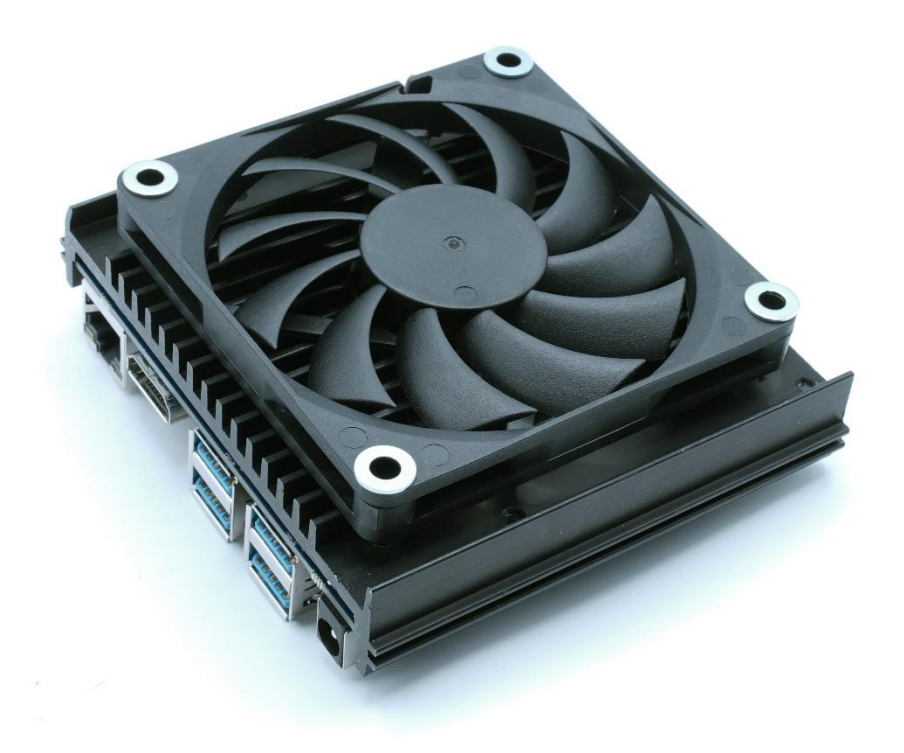

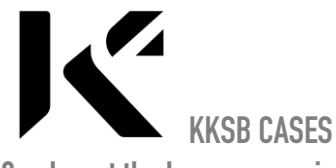

**3. Insert the long screws in the bottom part & screw them all together.**

 **KKSB CASES https://kksb-cases.com/**

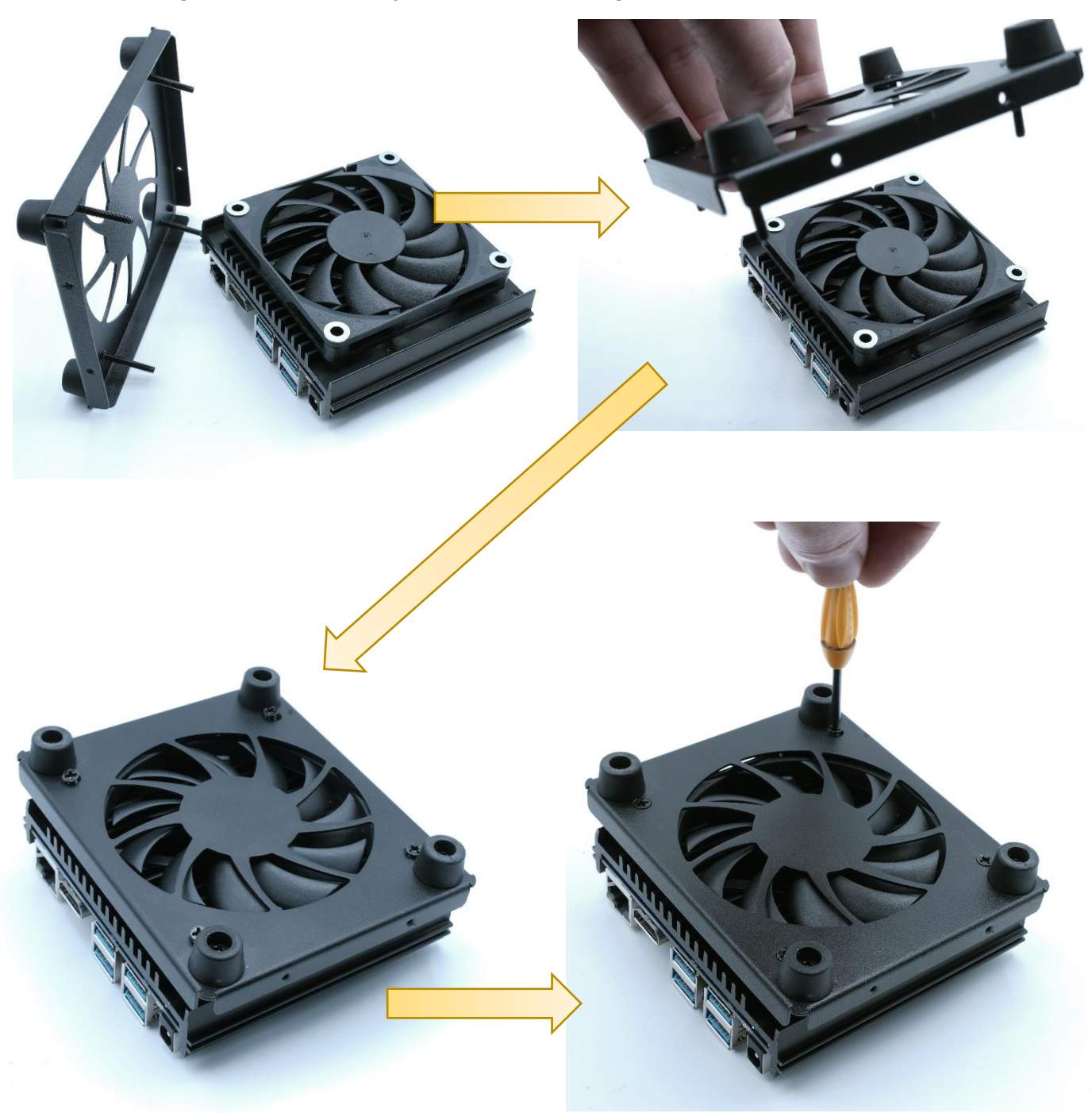

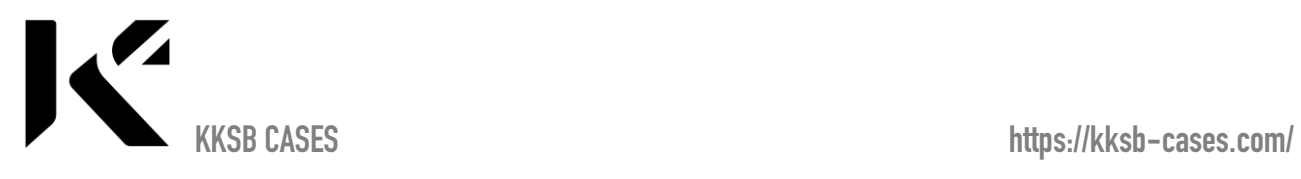

**4. Put carefully the case body like below and mount the eMMC module & fan. The fan will start automatically only if the temperature gets high.**

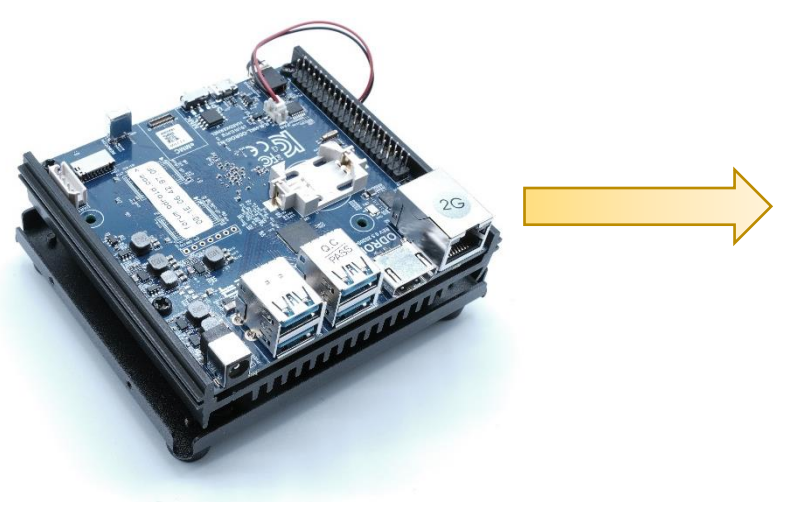

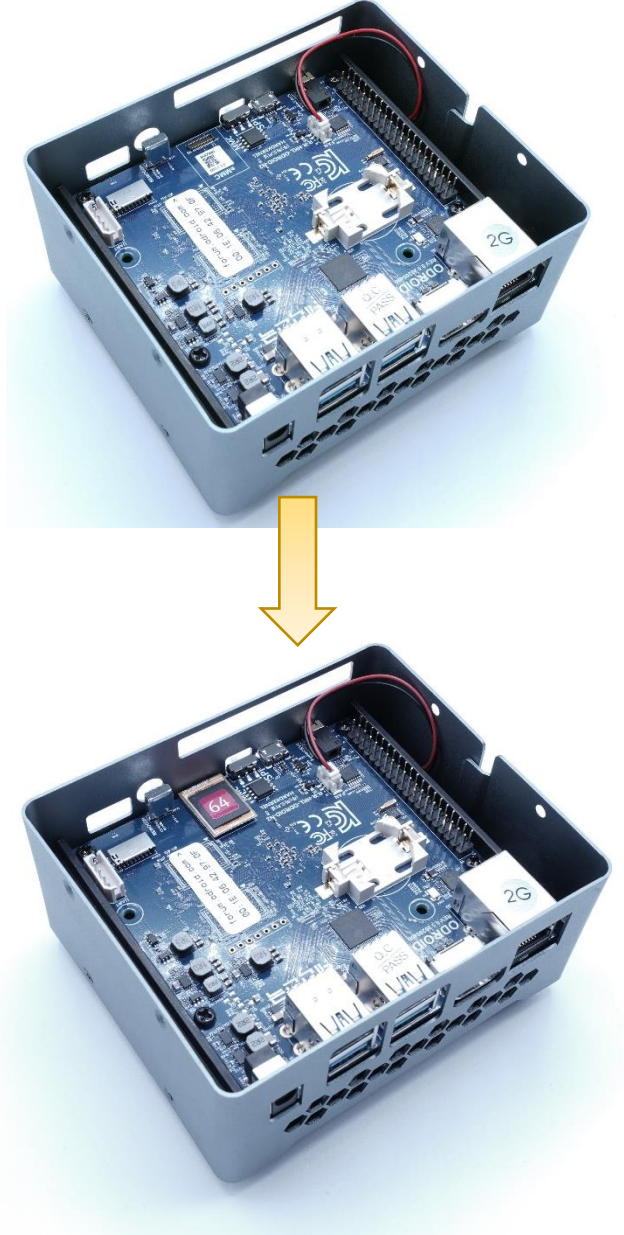

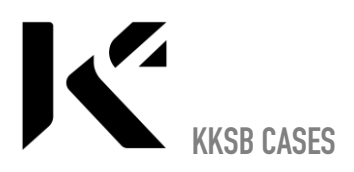

**5.** Connect the push button to pin 11 and pin 9. It does not matter which of the pushbutton contacts goes to which **of the pins**

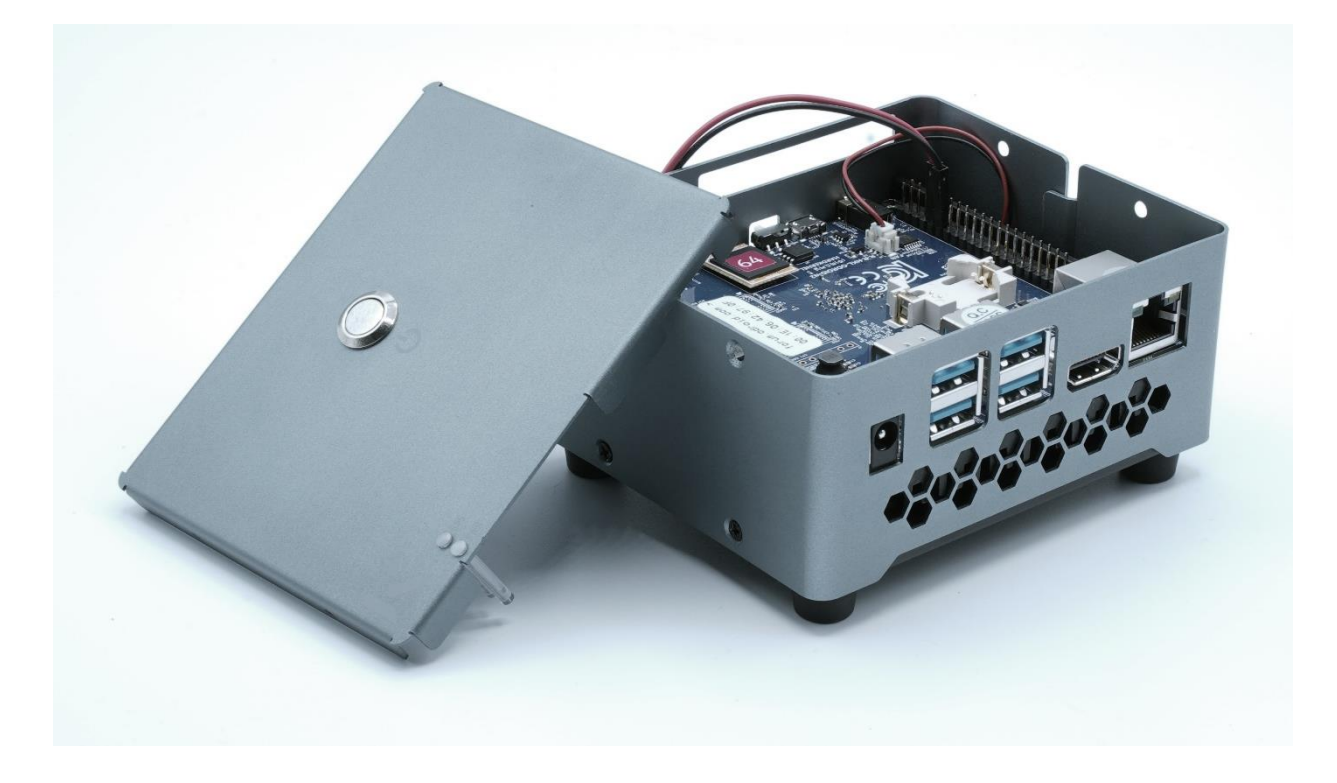

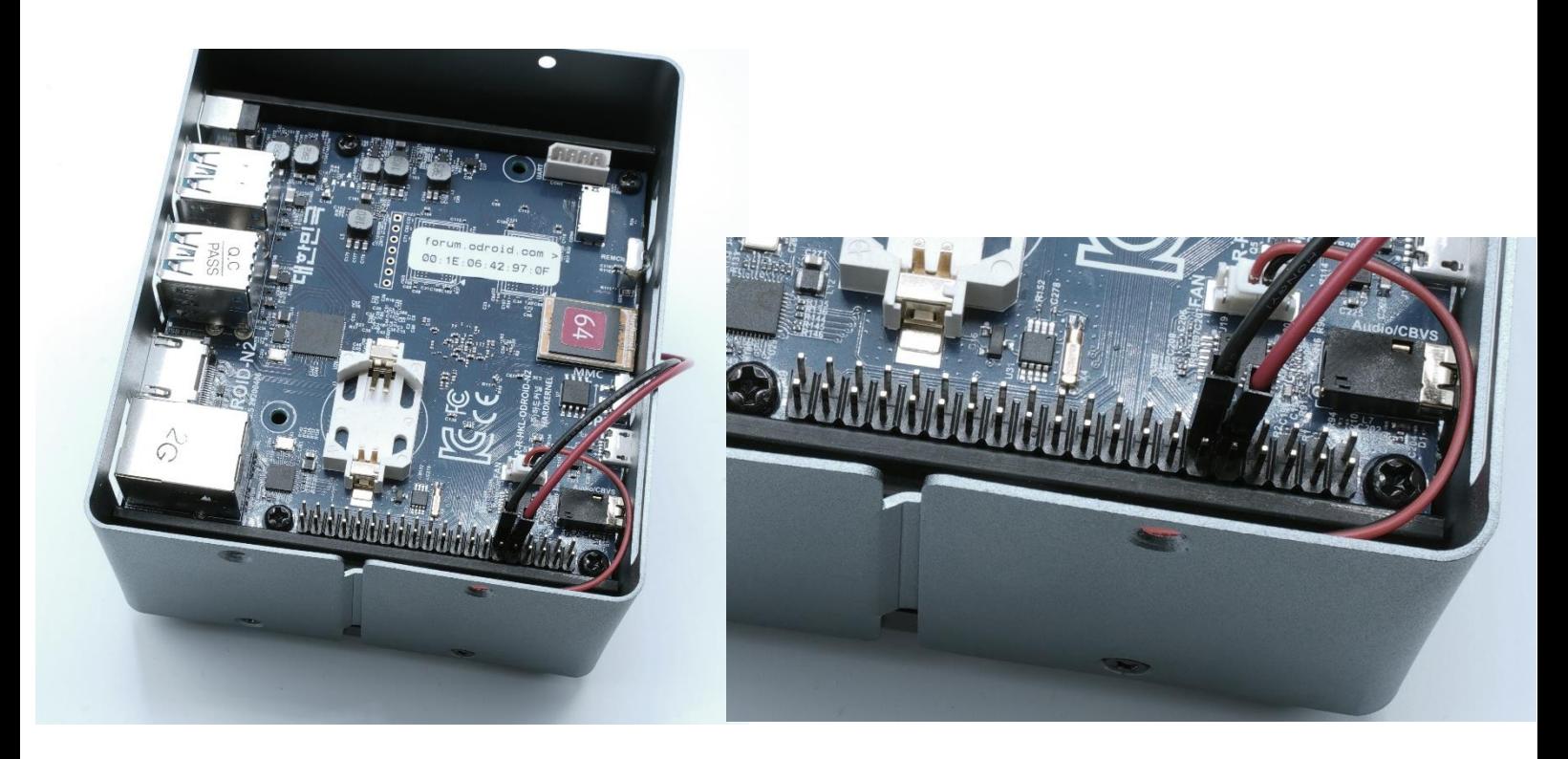

![](_page_5_Picture_0.jpeg)

**6. Assemble the lid**

![](_page_5_Picture_3.jpeg)

- **7. Software settings (The example is for Linux). All steps below areto simply edit the boot.ini file. There are many ways to do this.**
- **A) Connect the power, keyboard, mouse, ethernet and connect to a screen**
- **B) Menu->System Tools->MATE Terminal**

![](_page_5_Picture_7.jpeg)

![](_page_6_Picture_0.jpeg)

![](_page_6_Picture_21.jpeg)

**D) Type your password. Default password: odroid**

![](_page_6_Picture_22.jpeg)

![](_page_7_Picture_0.jpeg)

 **KKSB CASES https://kksb-cases.com/**

## **E) Add the 3 lines as below:**

![](_page_7_Picture_3.jpeg)

![](_page_8_Picture_0.jpeg)

**It should now look like this:**

```
亜
                 PLEASE USE CONFIG.INI INSTEAD. THIS HAS CHANGED!!
 setenv board "odroidn2"
setenv board "odroidn2"<br>setenv display_autodetect "true"<br>setenv hdminode "1080p60h2"<br>setenv monitor_onoff "false"<br>setenv monitor_onoff "false"<br>setenv overscan "100"<br>setenv sdrmode "auto"<br>setenv disablehpd "false"<br>setenv di
 setenv cec "true"<br>setenv disable_vu7 "true"<br>setenv enable_wol "0"
  if test "${variant}" = "n2_plus"; then<br>setenv max_freq_a73 "2208"<br>setenv max_freq_a53 "1908"
  else
                  setenv max_freq_a73 "1800"<br>setenv max_freq_a53 "1896"
  ft
   setenv maxcpus "6"
  # Set load addresses<br>setenv dtb_loadaddr "0x10000000"<br>setenv dtbo_addr_r "0x11000000"<br>setenv k_addr "0x1100000"<br>setenv loadaddr "0x1B00000"<br>setenv initrd_loadaddr "0x3700000"
   load mmc ${devno}:1 ${loadaddr} config.ini \<br>8& ini generic ${loadaddr}<br>if test "x${overlay_profile}" != "x"; then<br>ini overlay_${overlay_profile} ${loadaddr}<br>fi
    # Default Console Device Setting<br>setenv condev "console=ttyS0,115200n8"   # on both
    ### Normal HDMI Monitors<br>if test "${display_autodetect}" = "true"; then hdmitx edid; fi<br>if test "${hdmimode}" = "custombuilt"; then setenv cmode "modeline=${modeline}"; fi<br>if test "${cec}" = "true"; then setenv cec_enable 
     # Boot Args<br>setenv bootargs "root=UUID=e139ce78-9841-40fe-8823-96a304a09859 rootwait rw ${condev} ${amlogic} no_console_suspend f
      ### in case of GPIOX.3 (Pin 11) of 2x20 pins connector<br>setenv gpiopower "479"<br>setenv bootargs ${bootargs} gpiopower=${gpiopower}
      # Load kernel, dtb and initrd<br>load mmc ${devno}:1 ${k_addr} Image.gz<br>load mmc ${devno}:1 ${initrd_loadaddr} uInitrd<br>load mmc ${devno}:1 ${dtb_loadaddr} amlogic/meson64_odroid${variant}.dtb
      fdt addr ${dtb_loadaddr}
      if test "x{overlays}" i= "x"; then<br>fdt resize ${overlay_resize}<br>for overlay in ${overlays}; do<br>load mmc ${devno}:1 ${dtbo_addr_r} amlogic/overlays/${board}/${overlay}.dtbo \<br>&& fdt apply ${dtbo_addr_r}<br>docstrates and the s
              done
       f1.
       # unzip the kernel<br>unzip ${k_addr} ${loadaddr}
```
![](_page_9_Picture_0.jpeg)

- **F) Press Ctrl+x when the system asks you if you want to save choose Y (yes).**
- **G)** Now you can shut down the device and you can next time use the start button to start. Hold the start button for around 2 seconds until the device starts up.